## Распакуйце прыладу і праверце кампаненты

Спачатку прачытайце Інструкцыю па бяспецы прылады, а затым прачытайце дадзеную Інструкцыю па хуткім усталяванні для выканання правільнага ўсталявання.

### **ЗАЎВАГА:**

- Кампаненты, якія ўваходзяць у камплект пастаўкі, і вілка для падлучэння да сеткі пераменнага току могуць адрознівацца ў залежнасці ад краіны.
- На ілюстрацыях у гэтай Інструкцыі па хуткім усталяванні паказана мадэль MFC‑L2740DWR.
- Набудзьце інтэрфейсны кабель у адпаведнасці з інтэрфейсам, які будзе выкарыстоўвацца. **Кабель USB**
- Рэкамендуецца выкарыстоўваць кабель USB 2.0 (тып A/B) даўжынёй не больш 2 метраў. **Сеткавы кабель**
- Выкарыстоўвайце звычайны кабель тыпу "вітая пара" катэгорыі 5 (або вышэй) для падлучэння да сетак 10BASE‑T або 100BASE‑TX Fast Ethernet.

- **2.** Націсніце сваю мову.
- **3.** Націсніце ...

### Здыміце пакавальныя матэрыялы і ўстаўце тонер-картрыдж

### Падлучыце апарат да камп'ютара або мабільнай прылады

### Выберыце сваю мову (пры неабходнасці) (Толькі для DCP‑L2560DWR)

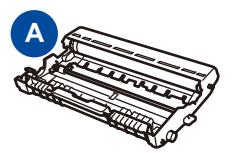

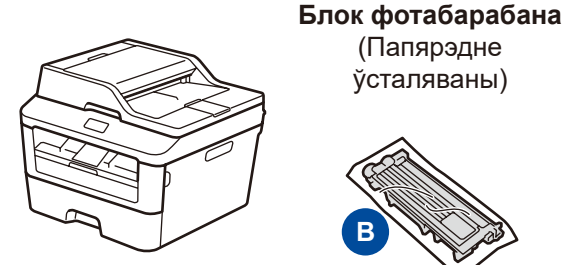

brother

(Папярэдне ўсталяваны)

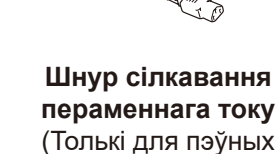

мадэляў)

**Інструкцыя па хуткім усталяванні**

**Кампакт‑дыск**

 $\bigcirc$ 

**B**

**Тонер-картрыдж, які ўваходзіць у камплект пастаўкі**

### Загрузіце паперу ў латок для паперы 2

**Тэлефонны шнур** (Толькі для мадэляў MFC)

**Інструкцыя па** 

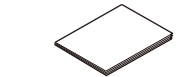

**бяспецы прылады Інструкцыя карыстальніка па базавых функцыях** (Толькі для пэўных мадэляў)

**1.** На сэнсарным экране прылады націсніце **Н** (Настр-ки (**Налады**)) > Все настройки (Усе налады) > Исходн. уст‑ки (Пачатковая наладка) > Местный язык (Мясцовая мова).

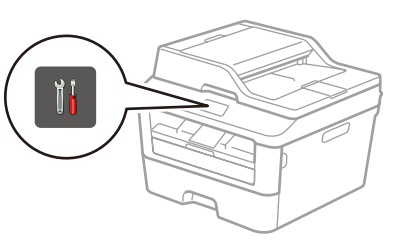

# 3

5

# 6

1

- ПК на платформе Windows® з прывадам кампакт-дыскаў, перайсці да кроку **[6A](#page-1-0)**
- ПК на платформе Windows® без прываду кампакт-дыскаў, перайсці да кроку **[6B](#page-1-1)**
- Macintosh, перайсці да кроку **[6B](#page-1-1)**
- Карыстальнікі мабільных прылад, перайсці да кроку **[6C](#page-1-2)**

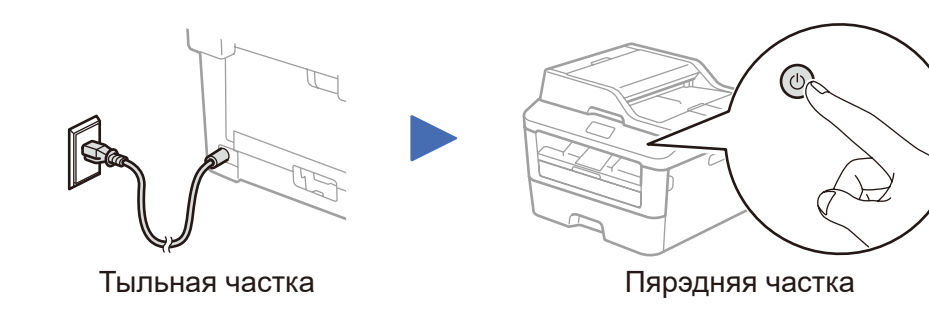

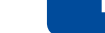

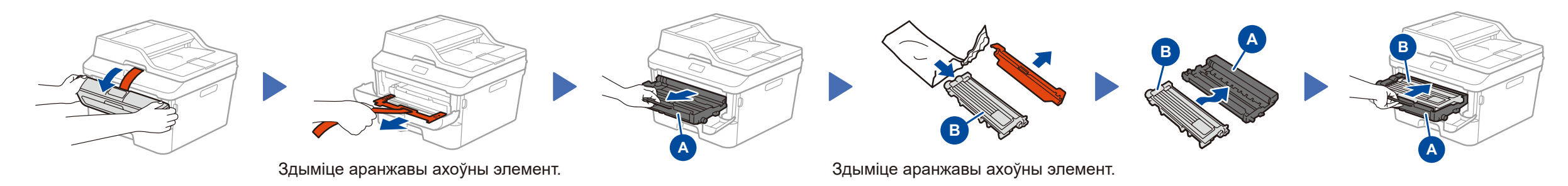

### (толькі для пачатковай наладкі)

Пасля ўключэння прылады вам можа спатрэбіцца абраць сваю краіну або мову (у залежнасці ад прылады). Пры неабходнасці выконвайце інструкцыі на экране.

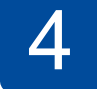

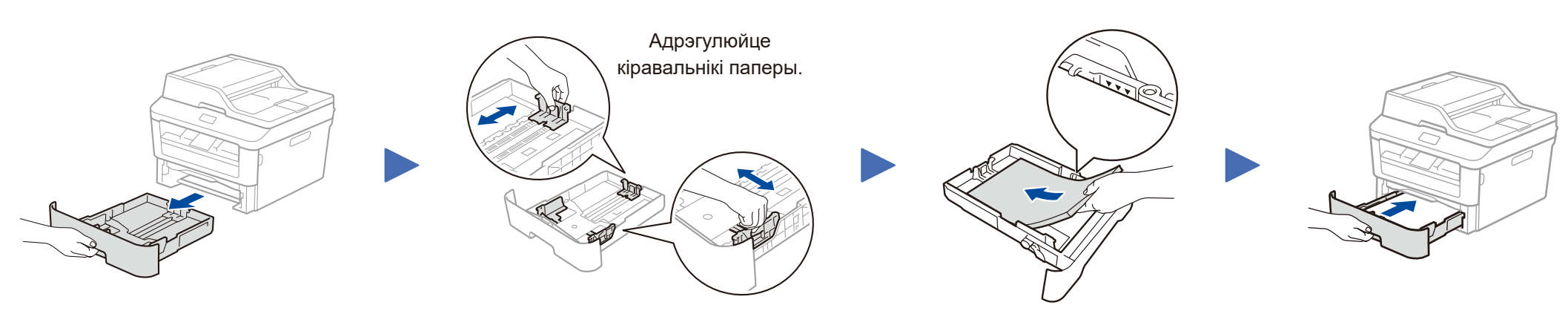

#### **Бяспечны доступ да сеткі**

Стандартны пароль вашай прылады размешчаны на этыкетцы на тыльнай частцы прылады (пасля надпісу "Pwd").

Мы настойліва рэкамендуем змяніць яго, каб абараніць прыладу ад несанкцыянаванага доступу.

Інструкцыя па хуткім усталяванні

### **DCP‑L2560DWR / MFC‑L2720DWR / MFC‑L2740DWR** У некаторых краінах даступныя не ўсе мадэлі.

- Апошнія інструкцыі даступныя на вэб-сайце Brother  $\theta$ Solutions Center па адрасе: <solutions.brother.com/manuals>
- Прагледзьце відэа-інструкцыі для атрымання адказаў  $\boxed{\circ}$ на часта задаваныя пытанні пра наладку прылады Brother па адрасе: <solutions.brother.com/videos>

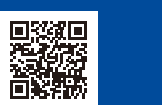

Версія B BLS

### <span id="page-1-0"></span>Канфігурацыя з выкарыстаннем кампакт-дыску (Windows®)

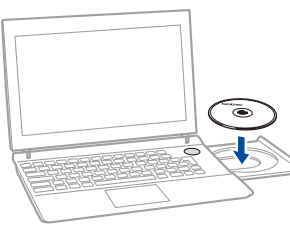

Выконвайце інструкцыі на экране, пакуль на ім

brother

6A

Спампуйце поўны пакет драйвераў і праграмнага забеспячэння з вэб-сайта Brother Solutions Center. (Для Windows®)<solutions.brother.com/windows>

(Для Macintosh)<solutions.brother.com/mac>

Пасля спампавання пакету драйвераў і праграмнага забеспячэння выконвайце інструкцыі на экране, пакуль на ім не з'явіцца надпіс **Тип подключения** (Тып падлучэння). Звярніцеся да **[6A](#page-1-0)** *[Канфігурацыя з выкарыстаннем кампакт-дыску \(Windows](#page-1-0)®)*.

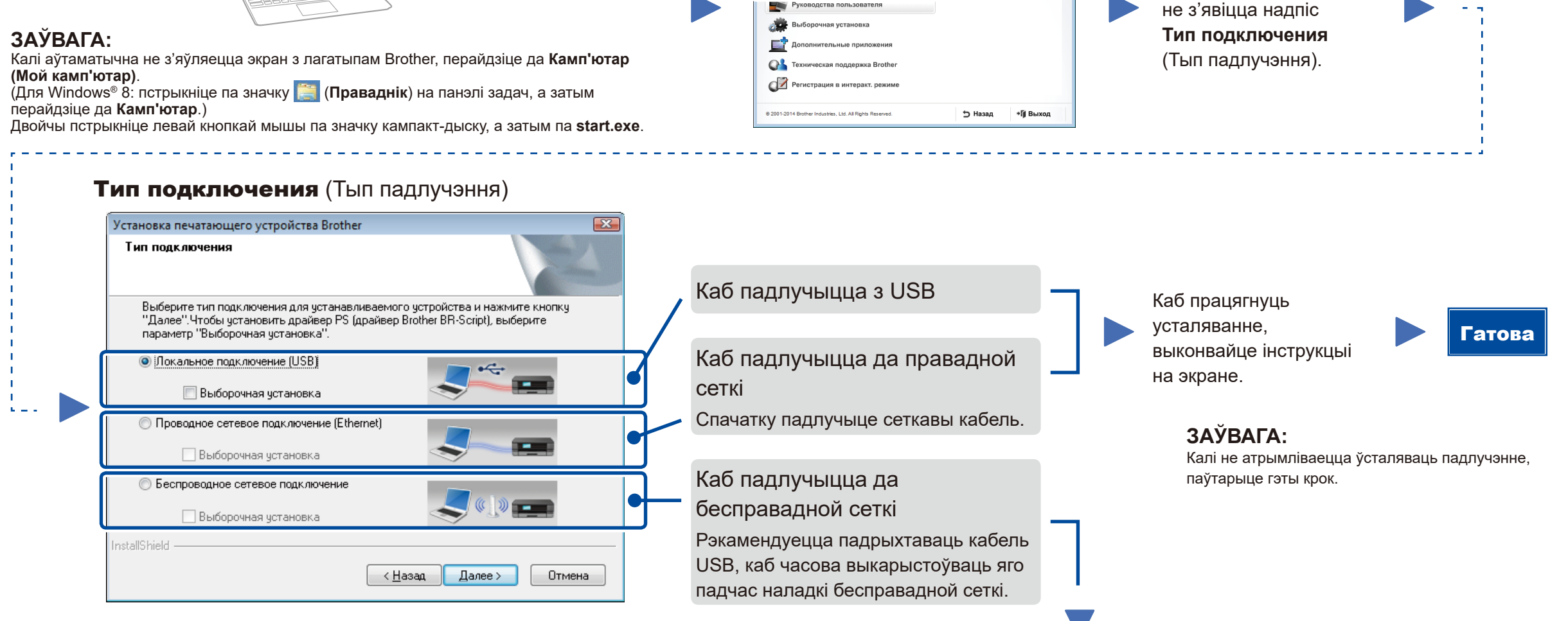

**TA** Adobe Clark Discover

XXX-XXXXX

Multi-Function Center

вить MFL-Pro Suite

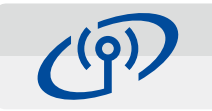

#### <span id="page-1-2"></span>Наладка бесправадной сеткі для падлучэння мабільных прылад WiFi

Падлучыце прыладу і бесправадную кропку доступу/маршрутызатар з панэлі кіравання прылады.

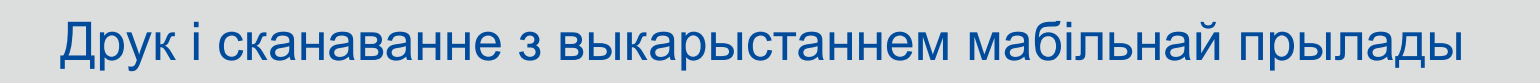

Бесправадное сеткавае падлучэнне

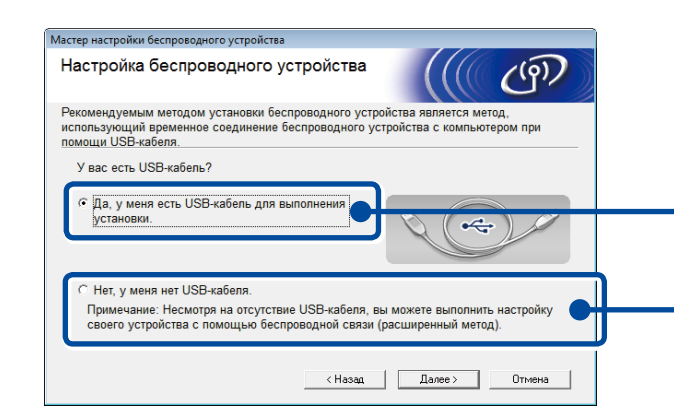

#### **[Рэкамендуецца]**

**Выберыце гэтую опцыю, калі ў вас ёсць кабель USB, каб часова выкарыстоўваць яго для наладкі бесправадной сеткі.**

Выберыце гэтую опцыю, калі ў вас няма кабеля USB.

#### **ЗАЎВАГА:**

Калі не атрымліваецца ўсталяваць падлучэнне, паўтарыце гэты крок.

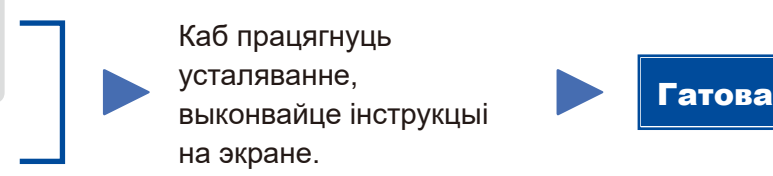

<span id="page-1-1"></span>Канфігурацыя без выкарыстання кампакт-дыску (Windows® без прываду кампакт-дыскаў або Macintosh)

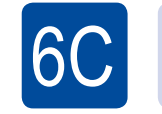

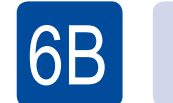

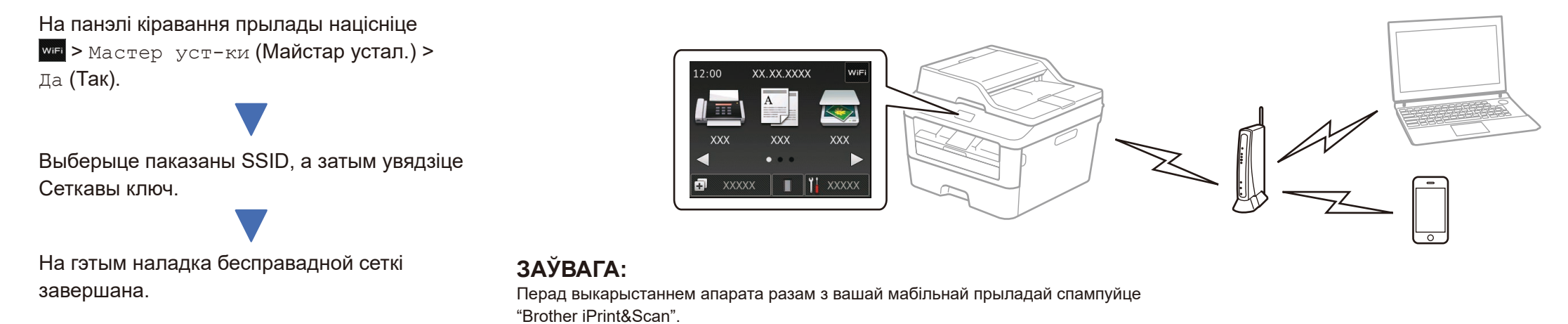

Спампуйце "Brother iPrint&Scan", каб распачаць карыстанне вашым апаратам разам з мабільнымі прыладамі.

<solutions.brother.com/ips>